## **Delete a Family**

Once you have decided to delete a family from Jackrabbit, it must be done in the following order:

- Drop students from all classes.
- Delete all students.
- Delete the family.

## **Drop and Delete Students from All Classes**

- 1. Locate the family you want to delete:
  - Go to **Families** (menu) > **All Families** > select the row menu<sup>•</sup> for the family > click *View/Edit* to open the family record.
  - Use the global search at the top of each page to locate the family.
- 2. Click on the student's first name to open theirStudent Record > Summary (tab).
- 3. Click the **Drop** link in the last column.
- 4. Complete the **Drop from Class** information. Select the *Drop Date* and a *Drop Reason*. Add *Notes* if applicable.
- 5. Click Drop. The student will be removed from the class on the selected drop date.
- 6. Click **Delete** after all classes are dropped. The *Student Record* will be deleted.

Repeat the process until all students in the family have been dropped from their classes and their records deleted.

## **Delete the Family**

If a family has no students and no enrollment, it may be deleted by clicking the **Delete** button in the *Family Record*. You also have an option to archive a family. If you choose to archive a family, the family will be moved to the Lead File and the family can be restored at a later date. Families in the Lead File do not count towards your Jackrabbit subscription fee.

When you choose to permanently delete a family you are presented with two options:

- Delete Family and Save Transactions keeps the financial information and it will appear on reports with but no Family/Acct name associated with it.
- Delete Family and Transactions all family information is deleted from the system and can't be restored.

| Family:            | Wallac     | е       |          |        |              |               | delete the far                    |                |                         |                                            |                  |          |                       |                          |            |
|--------------------|------------|---------|----------|--------|--------------|---------------|-----------------------------------|----------------|-------------------------|--------------------------------------------|------------------|----------|-----------------------|--------------------------|------------|
| ← RETURN           | SAVE CHA   | NGES    | T DE     | LETE   | -            |               | unt when all th<br>nts are remove |                |                         |                                            |                  |          |                       |                          |            |
| Make Sale/Post Fee | es Payment | Refun   | d State  | ment   | Add          | Student A     | Add Contact                       | Archive Family | Family Nar              | me Email                                   | Push             | Notifica | tion Email Schedules  | Me                       | ge Family  |
| Summary            | Contacts   | Cla     | sses     | Even   | its          | Transaction   | s Billing I                       | nfo Mi         | sc                      | Notes (0)                                  | F                | iles (0) |                       |                          |            |
| View 1 - 1 of 1    |            | Print   | Ø Refre  | esh    |              |               | Prim                              | ary Contacts   | $\prec$                 | All family<br>deleted whe<br>del           |                  |          | )                     |                          |            |
| Contacts           | Тур        | e       | Home F   | hone   | e Work Phone |               | Cell Phone                        |                | Email                   |                                            | Bill Login       |          | Portal UserID         | Portal UserID Last Login |            |
| Livy Wallace       | Mot        | her     | (704) 55 | 5-1241 |              |               | (704) 555-1241 wallad             |                | <u>celivy@gmail.com</u> |                                            | Yes              | Yes      | wallacelivy@gmail.cor | 3/6/2020                 | 5:40:00 PI |
| View 1 - 4 of 4    | -          | Print   | ¢ Refre  | esh    |              |               | 1                                 | Students       | $\prec$                 | All students<br>deleted E<br>accoun        | EFORE            |          | ly                    |                          |            |
| First Name         | Last Name  |         |          | Active | Gender       | Birth<br>Date | Age                               | Grade          | Fixed<br>Fee            |                                            | Enrolled Classes |          | l Classes             | F                        | 14/2       |
| <u>Livy</u>        | Wallace    |         | Enroll   | Y      | Female       | 1/18/1985     | 35 yrs, 1<br>mths                 |                |                         | Adult Ninja Parkour(John L.)(100)          |                  |          | <u>(</u>              |                          |            |
| Olivia             | Wallace    | Wallace |          | Y      | Female       | 7/11/2008     | 11 yrs, 7<br>mths                 |                |                         | Tumbling L2 - Mon 6pm(Stephanie A.)(67.50) |                  |          | 2                     | 2                        |            |

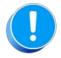

Once deleted, family information is not recoverable. As a Best Practice, consider archiving a family to the **Lead File** instead. Families moved to the Lead File retain basic information and can be restored. Families in the Lead File are not considered when determining your Jackrabbit subscription fee.